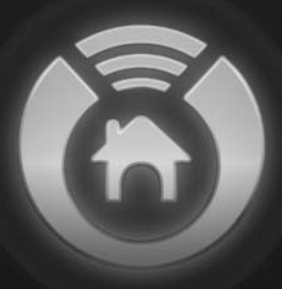

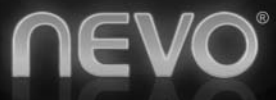

# New evolution in home control

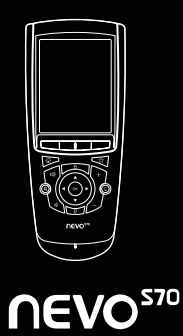

Nevo<sup>S70</sup> provides fully-customizable control of all of your home theater, home automation and digital media content. Its touch-sensitive screen is software-based, so your installer/integrator can include just those controls you actually use.

### **Before You Use NevoS70**

Please ensure your Nevo<sup>S70</sup> is fully charged before use.

**NevoS70 Universal Controller**

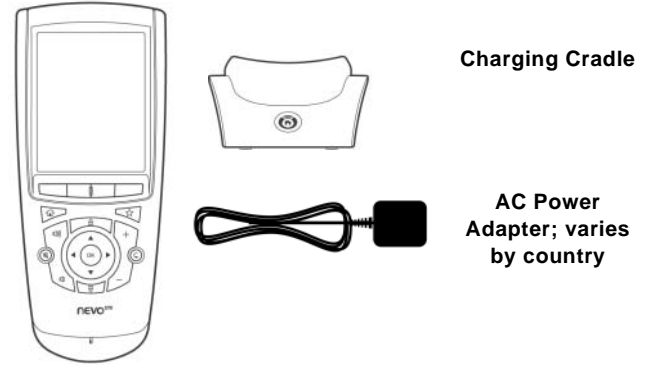

To charge your Nevo<sup>S70</sup>:

- **1.** Connect the power adapter to the charging cradle and plug the adapter into a wall outlet.
- 
- **2.** Plug in the battery, power on (On is to the left), and dock  $N$ evo $S^{70}$  to begin

charging the battery. If it has not already been charged, it will take 3-4 hours to fully charge the battery the first time.

#### *Recharging NevoS70*

Nevo<sup>S70</sup> includes a Lithium-ion rechargeable battery. Nevo<sup>S70</sup> beeps and displays a warning message when the battery is running low. You should dock Nevo<sup>S70</sup> at this time to charge the battery.

You can dismiss the warning message by clicking  $\overline{OK}$ ; if you do so and the battery power becomes critically low, Nevo<sup>S70</sup> will beep and display a critical low battery warning message. You cannot dismiss this message and  $should$  dock  $N$ evo $^{570}$  immediately.

To dock Nevo<sup>S70</sup>, simply set the controller in the charging cradle. When it is correctly docked, the blue light will appear on the cradle.

#### *About Battery Life*

As with all battery-operated devices, battery life will vary depending on use. It is a good practice to keep  $N$ evo $^{870}$  in its charging cradle when you are not using it.

### **Getting to Know NevoS70**

Nevo<sup>S70</sup> offers the following types of controls:

**TOUCHSCREEN.** To use the touchscreen, gently touch the buttons that appear on it. If you prefer, slide the stylus from its storage port on the  $\overline{\text{hotrom}}$  of Nevo<sup>S70.</sup>

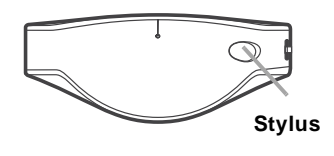

**USB Port**

Using the stylus, gently tap buttons on the touchscreen to control your home theater, home automation and digital media devices. You may prefer to always use the stylus when you are configuring settings. Talk with your installer/ integrator for more information on these settings.

**NEVO<sup>S70</sup> KEYS.** The keys on Nevo<sup>S70</sup> have been customized to your preference by your installer/integrator. An additional set of unlabeled keys (function keys) appear immediately below the touchscreen, above the hard buttons. A label appears on the touchscreen above them to indicate the functions assigned to those keys.

 $\circ$ 

ſÓ

(高)

 $0.0.0$ 

 $\circ$ 

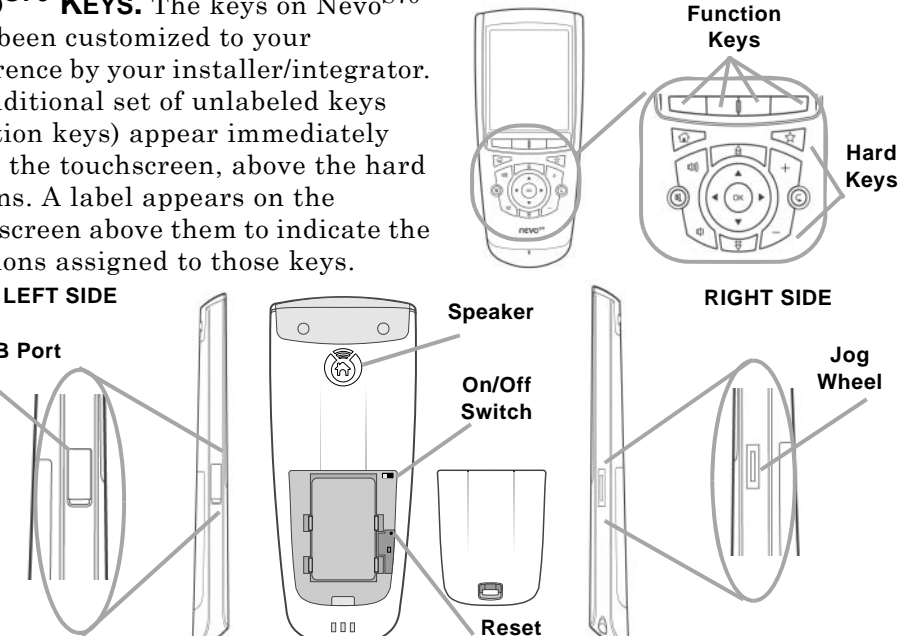

Scroll the jog wheel up and down to move between the screens. Press the jog wheel in to return to the first page of the current page collection.

**Switch**

If your installer/integrator has enabled it, Nevo<sup>S70</sup> provides Media Zones to control digital media located on a PC with installed media software or on 3rd party hardware-based digital media servers and renderers.

If your installer/integrator has enabled it,  $N \text{evo}^{S70}$  provides an IP Browser to view web-based devices or sites. Examples include internet cameras for home monitoring and audio/video servers.

## **Caring for NevoS70**

Use only the stylus or your finger to switch Nevo<sup>S70</sup> on or off. Avoid using sharp objects. Clean your controller with a soft, damp cloth using a gentle, noncaustic cleaner.

**CAUTION:** Do not use a caustic or abrasive cleaner. This may damage the surface of your controller.

#### **For more information, contact your installer/integrator:**

Installer/integrator: attach your business card or business sticker here.

**NOTICE:** Nevo, NevoStudio, NevoStudio Pro, Nevo<sup>S70</sup> and NevoConnect are registered trademarks or trademarks of Universal Electronics Inc., in the United States and/or other countries. Other product and company names may be trademarks of their respective companies.

**FCC NOTICE:** This equipment has been tested and found to comply with the limits for a class B digital device, pursuant to part 15 of the FCC Rules. These limits are designed to provide a reasonable protection against harmful interference in a residential installation. This equipment generates, uses, and can radiate radio frequency energy if not installed and used in accordance with the instructions, and may cause harmful interference to radio communications. However, there is no guarantee that interference will not occur in a particular installation. If this equipment does cause harmful interference to radio or television reception, which can be determined by turning the equipment off and on, the user is encouraged to try to correct the interference by one or more of the following measures:

- Reorient or relocate the receiving antenna.
- Increase the separation between the equipment and the receiver.
- Connect the equipment into an outlet or a circuit different from that to which the receiver is connected.
- Consult the dealer or an experienced radio/TV technician for help.

Operation is subject to the following two conditions: (1) this device may not cause harmful interference, and (2) this device must accept any interference received, including interference that may cause undesired operation.

This equipment has been verified to comply with the limits for a class B computing device, pursuant to FCC Rules. In order to maintain compliance with FCC regulations, shielded cables must be used with this equipment. Operation with non-approved equipment or unshielded cables is likely to result in interference to radio and TV reception.

This equipment complies with FCC radiation exposure limits set forth for an uncontrolled environment. In order to avoid the possibility of exceeding the FCC radio frequency exposure limits, human's body proximity to the device should not be less than 2.5 cm during normal operation.

WARNING: Changes or modifications of this equipment not expressly approved by the party responsible for compliance could void the user's authority to operate the equipment. FCC ID: MG372400

IC ID: 2575A-URC7240

**CAUTION:** RISK OF EXPLOSION IF BATTERY IS REPLACED BY AN INCORRECT TYPE. DISPOSE OF USED BATTERIES ACCORDING TO THE INSTRUCTIONS.

The socket-outlet shall be installed near the equipment and shall be easily accessible.

The equipment is to be supplied from an identified USB port complying with the requirements of Limited Power Source.

**Corporate Headquarters Universal Electronics** 6101 Gateway Drive Cypress, CA 90630-4841 714-820-1000 www.uei.com

**International Headquarters Universal Electronics** Institutenweg 21 7521 PH Enschede The Netherlands +31 53.488.8000 www.uei.com